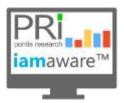

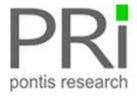

# iamaware™ v2.1 Release Notes

iamaware™ offers a groundbreaking single pane view of your disparate enterprise IAM solutions. You can assess the productivity and value of your IAM investment, monitor operations to identify potential issues before they bring systems down, forecast IAM resource needs based on actual usage and trends resulting in far lower IAM operational costs and improved productivity.

Following are the enhancements and new features included in the iamaware v2.1 release:

### **NEW FEATURES:**

### **IDENTITY AND ANALYTICS**

You can now view historic IAM metrics on an iamaware dashboard. The data will be displayed based on selected time frames (today, yesterday, this month, custom dates, etc).

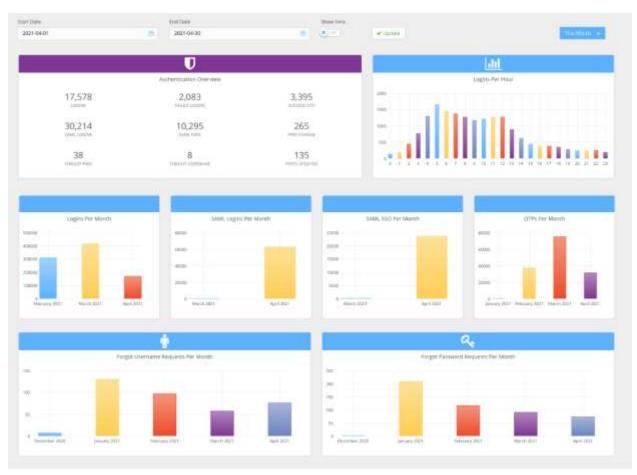

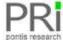

### CYBERARK COLLECTOR

You can now view CyberArk health and analytics on an iamaware dashboard along with your other IAM solutions. Data available includes total identities, total privileged accounts, total application, number of vaults, number of generic accounts, number of shared accounts, and list of currently checked out accounts.

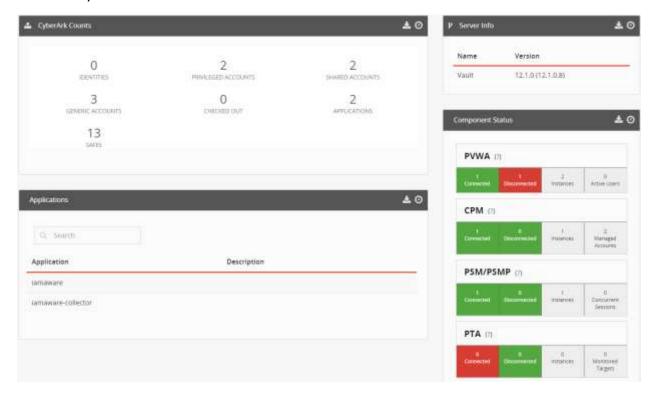

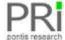

# **ENHANCEMENTS:**

### SAILPOINT COLLECTOR ENHANCEMENTS

Additional SailPoint IIQ data metrics are now available within iamaware:

- Number of Tasks
- Tasks by Type
- Workflow Failures Today plus details
- Provisioning Failures Today plus details
- Policy Violations
- Certification Campaign Progress
- Certification Campaign Counts

In addition, the icon in the widgets can be clicked to access the SailPoint IdentityIIQ admin console.

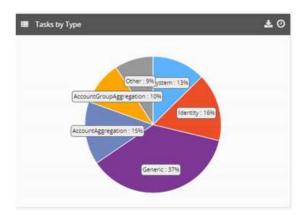

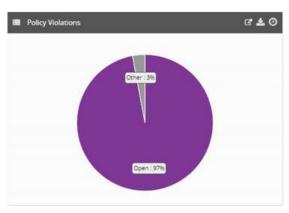

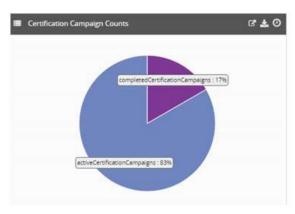

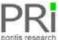

#### iamaware Release Notes v2.1

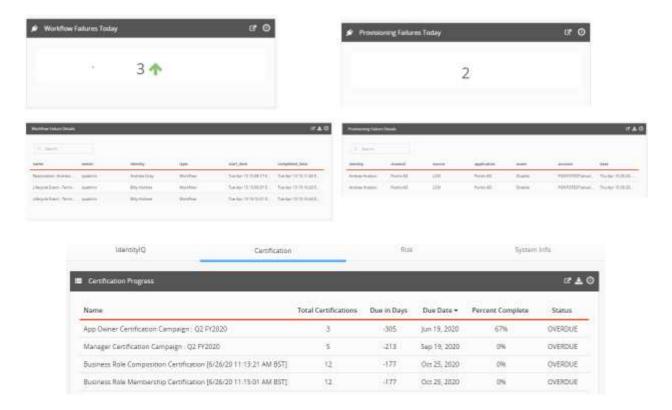

# **ALERTS**

# Info and Tips

Alerts have been enhanced to provide additional information. This includes a link to the iamaware login page and tips on what can be done to resolve the issue (if applicable).

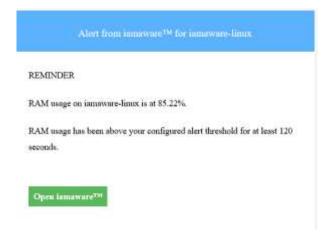

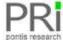

### Enable/Disable Alerts

Administrative users can now turn off all iamaware alerts. To turn off alerts:

- 1. Login as administrative user
- 2. Access the Administration, metadata menu

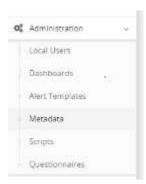

3. From the dropdown menu, select server\_settings

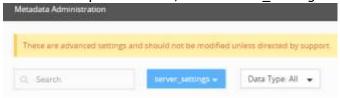

4. Select Alerts

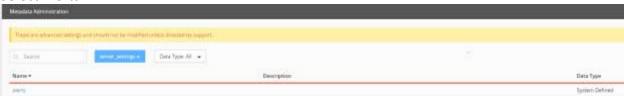

- 5. Set the emails enabled field:
  - TRUE: enables all alerts
  - FALSE: disables all alerts

6. Click Save

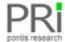

# REPORTS USER

You can now authorize users to have view only access to the Reports within **iam**aware. The following table provides the accesses available for the ReportsUser.

| Group<br>Membership | Servers   | Cloud<br>Services | Certificates | Alerts    | IAM<br>Reporting |
|---------------------|-----------|-------------------|--------------|-----------|------------------|
| reportsuser         | view only | view only         | view only    | no access | view only        |

# **FIXES**

The issue with the "Recently Expired" Certificates Filter has been fixed.